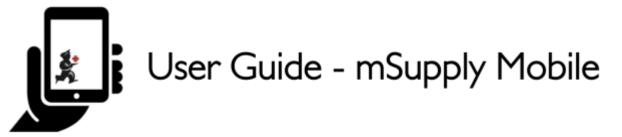

1/2

## **Customer Requisitions**

When a customer orders stock from you, they create a **Supplier Requisition** in THEIR system. This will appear as a **Customer Requisition** in YOUR system.

## **Click on Customer Requisitions**

|                       |                       | SYNC IN PROCEESS 🛛 📥 🚍 |
|-----------------------|-----------------------|------------------------|
|                       |                       |                        |
| 1. Customer Invoices  | Supplier Invoices     | Current Stock          |
| Customer Requisitions | Supplier Requisitions | Stocktakes             |
|                       |                       |                        |
|                       |                       |                        |
| C LOG OUT             |                       |                        |

## Click on a Customer Requisition to open it

Last update: 2020/02/08 en:mobile:user\_guide:customer\_requisitions https://wiki.msupply.foundation/en:mobile:user\_guide:customer\_requisitions?rev=1581145799 07:09

| Q                  |   |            |                 |       |
|--------------------|---|------------|-----------------|-------|
| REQUISITION NUMBER | ¢ | CUSTOMER   | ENTERED DATE \$ | ITEMS |
| 23                 |   | Balibar PS | Fri Aug 18 2017 | 1     |
| 25                 |   | Balibar PS | Mon Aug 21 2017 | 1     |
|                    | _ |            | R.L. ARABAR     |       |

## **Check the details**

If necessary, change the quantities of items to be supplied.

| Q       |    |                                        |              |                |                  |             | Sector Sector      |                        |
|---------|----|----------------------------------------|--------------|----------------|------------------|-------------|--------------------|------------------------|
| CODE    | ۰. | ITEM NAME *                            | OUR<br>STOCK | THEIR<br>STOCK | MONTHLY<br>USE © | SUGGESTED & | REQUESTED QUANTITY | SUPPLY THIS<br>INVOICE |
| 03_0200 |    | Albendazole scored 400mg tabs          | 136          | 0              | 1                | 1           | 1                  |                        |
| 06_1058 |    | Benzoic & Salicylic Acid Ointment Whit | 8            | 0              | 2                | 3           | 2                  |                        |
| 05_2297 |    | Clotrimazole Vaginal Pessary 500mg     | 0            | 0              | 29               | 30          | 50                 |                        |
| 13_0300 |    | FP - Mitrogynon/COC 0.03mg/0.15mg S    | 0            | 0              | 50               | 68          | 68                 |                        |

Once you are satisfied with the details...

Click the **Finalise** button on the top right.

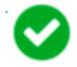

mSupply will then generate a **Customer Invoice** in your system, which will be sent to the customer as a **Supplier Invoice**.

Previous: Customer Invoices | | Next: Supplier Requisitions (General Orders)

From: https://wiki.msupply.foundation/ - mSupply Foundation Documentation

Permanent link: https://wiki.msupply.foundation/en:mobile:user\_guide:customer\_requisitions?rev=1581145799

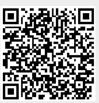

Last update: 2020/02/08 07:09